#### *INDICE*

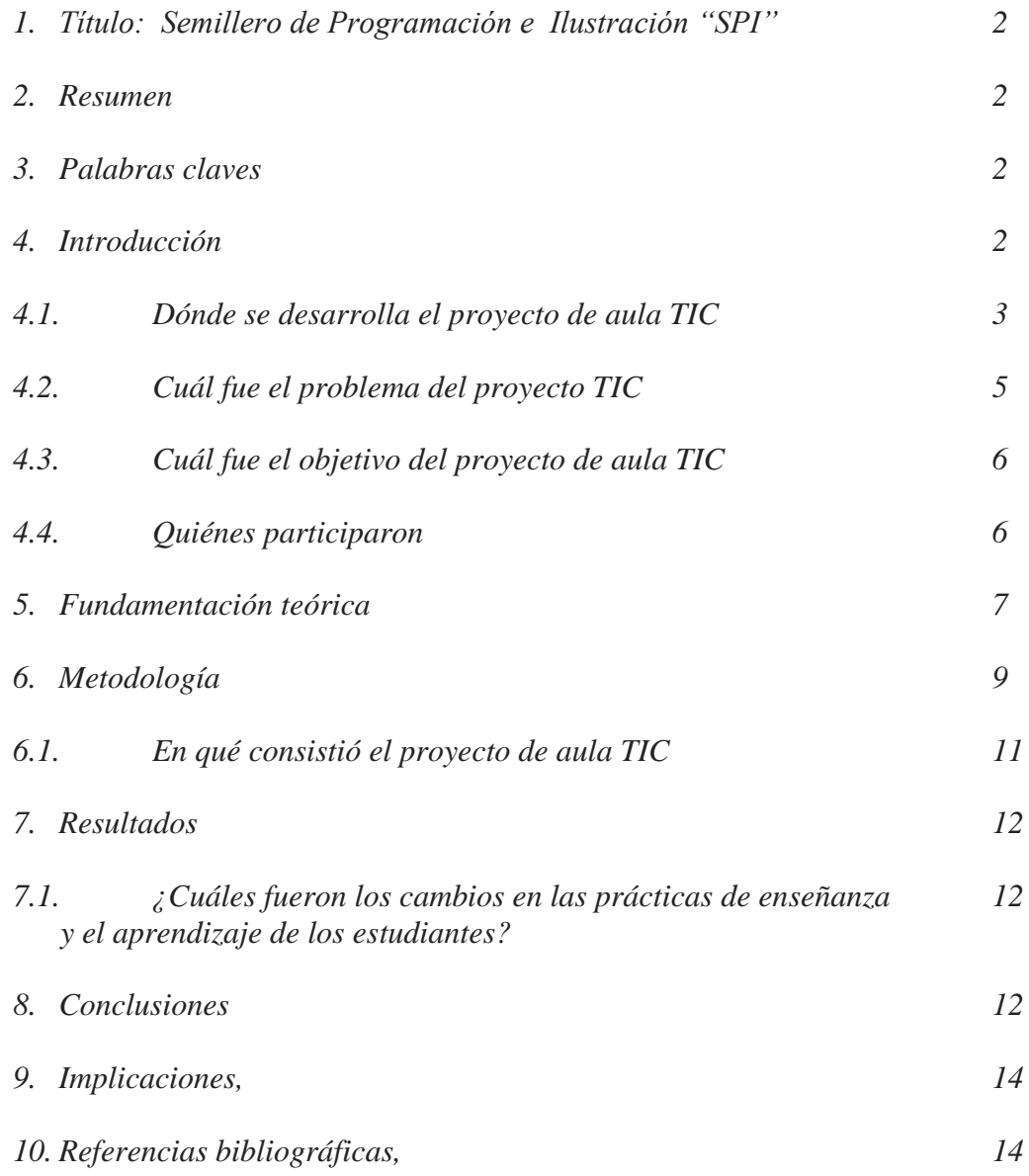

#### 1 **TÍTULO**

#### **SEMILLERO DE PROGRAMACIÓN E ILUSTRACIÓN "SPI"**

#### **RESUMEN:**

El semillero de programación e ilustración nace con la necesidad de poder dar uso adecuado de las tabletas. Se encontró la necesidad de crear nuestros propios contenidos y además fortalecer las competencias de nuestros estudiantes en el desarrollo de aplicaciones para dispositivos móviles, brindándoles la oportunidad de prepararlos para la vida y dándoles a cada uno herramientas que le permitan desarrollar aplicaciones APP para subirlas al Play Store. Durante este proceso los jóvenes desarrollaron experiencias en el manejo de aplicaciones como photo shop, livecode, el sdk de Android, meta buscadores, entre otros con los cuales se involucraron distintas áreas del conocimiento como son: las matemáticas, el español, inglés, artística, tecnología, ciencias sociales y ciencias naturales, donde de acuerdo a las APP propuestas, están involucradas de manera trasversal dichas áreas. En este año los niños del semillero lograron expandir su imaginación y poner en práctica sus conocimientos, compartir sus experiencias en diferentes eventos uno de ellos, el desafío de programación de 24 horas donde compartieron con el señor Ministro TIC Diego Molano ganando en dicho certamen una Tablet cautivando la prensa local y nacional al tener en el grupo de desafío dos (2) jóvenes de apenas 11 años y una jovencita de 16. Esto centró no solo las miradas de los asistentes sino también de los medios de comunicación y al señor Ministro, además se creó la APP para las fiestas del Municipio de la Tebaida y se subió al Play Store, obteniendo por estas razones, reconocimientos a nivel Departamental y Nacional.

#### 3 **PALABRAS CLAVE:**

Programación, Livecode, photo shop, imágenes, APP, play Store, Intenet, navegación, algoritmos, diagramación, animación, meta búsquedas, manuales, Tabletas, APP, Juegos, aplicaciones.

4

## **INTRODUCCIÓN:**

El proyecto permite crear aplicaciones para dispositivos móviles (tabletas y Smartphone) y PC, con la ayuda de un lenguaje de programación llamado Livecode, el cual permite desarrollar las APK para tabletas y smarphones, que después de ser construidas serán instaladas en dichos dispositivos.

Tomamos una idea en el semillero y le damos la forma para recrearla con la ayuda de la programación y el diseño. Por ejemplo tomamos la idea de hacer una aplicación para matemáticas que permitiera mejorar el cálculo mental para niños desde grado primero hasta quinto de primaria. Dicha aplicación ya está funcionando conteniendo niveles de juego por grado y además almacenando records en una base de datos.

Con el proyecto además, se desea fortalecer el diseño y animación porque contamos con la infraestructura necesaria para que nuestros alumnos puedan diseñar sus propios gráficos, los animen, les den forma y exporten a la plataforma de programación. Este trabajo fue colaborativo, porque cada alumno en el semillero tuvo su propia

2

responsabilidad y entre todos desarrollaron la tarea o proyecto a entregar. Nuestra institución cuenta con la ayuda de un grupo de pasantes y de unos docentes del Sena que nos aportan, además de ideas, el material instructivo para nuestros alumnos.

Se tiene como Objetivo desarrollar aplicaciones que permitan de manera recreativa y formativa, el afianzar conocimientos en distintas áreas, con el fin de ser instaladas en cada una de las tabletas, desarrollando así experiencias significativas, donde el jóven crea su aplicación, y va siguiendo todo el proceso, desde la planificación de la idea hasta el producto final. Por otro lado es necesario que las tabletas puedan tener uso sin necesidad de la conexión a internet, ya que en muchos lugares de nuestro país todavía el problema de conexión persiste y se ha trabajado en que dichas aplicaciones tengan uso offline.

4.1 *¿Dónde se desarrolla el proyecto de aula TIC?*  El proyecto se desarrolla en la Institución Educativa Instituto Tebaida, carrera 6 calle 15 esquina, de la Tebaida Departamento del Quindío, también llamada Edén tropical del Quindío; limita al norte con la Capital Armenia y con el municipio de Montenegro, al sur con el municipio de Calarcá y el departamento del Valle del Cauca, al oriente con el municipio de Armenia y Calarcá y al occidente con el departamento del Valle del Cauca. Su temperatura media es de 23°C que lo convierte en el municipio más cálido del departamento producto de su altura de aproximadamente 1200 msnm. Su extensión territorial es de aproximadamente 89 Km. Altitud de la cabecera municipal (metros sobre el nivel del mar): 1200 msnm Con una población de aproximadamente 34.000 habitantes donde 27.800 pertenecen al área urbana y 6.200 al área rural.

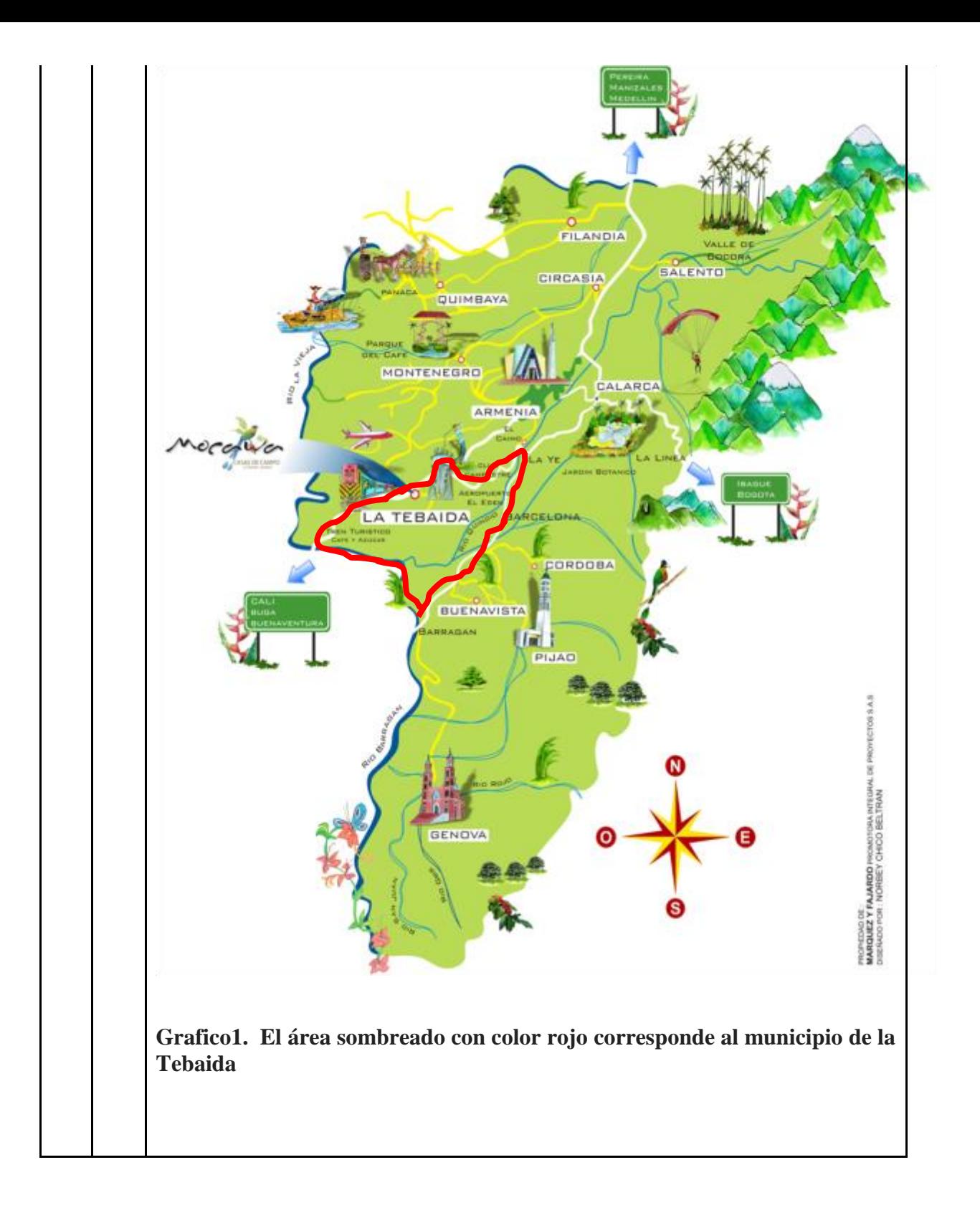

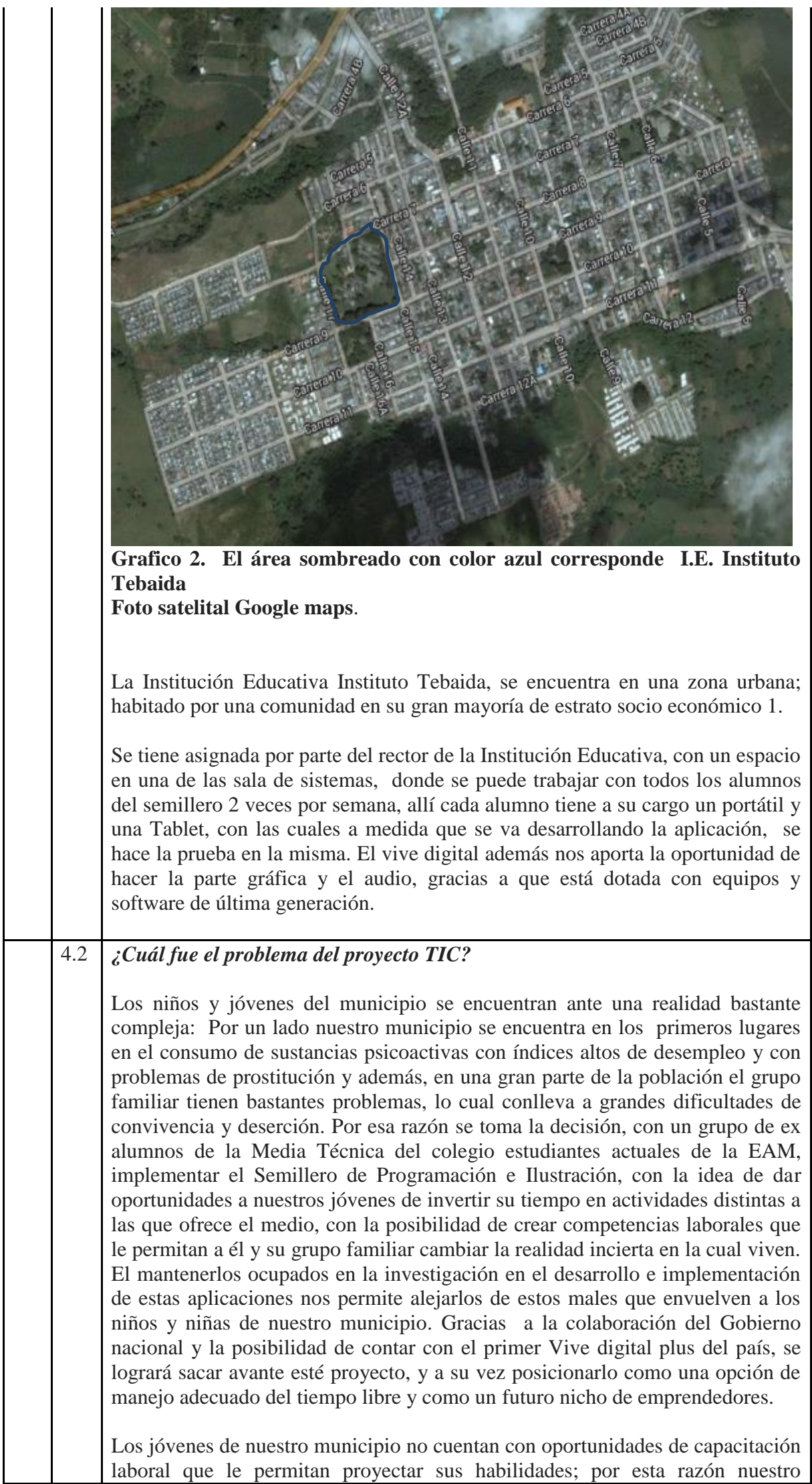

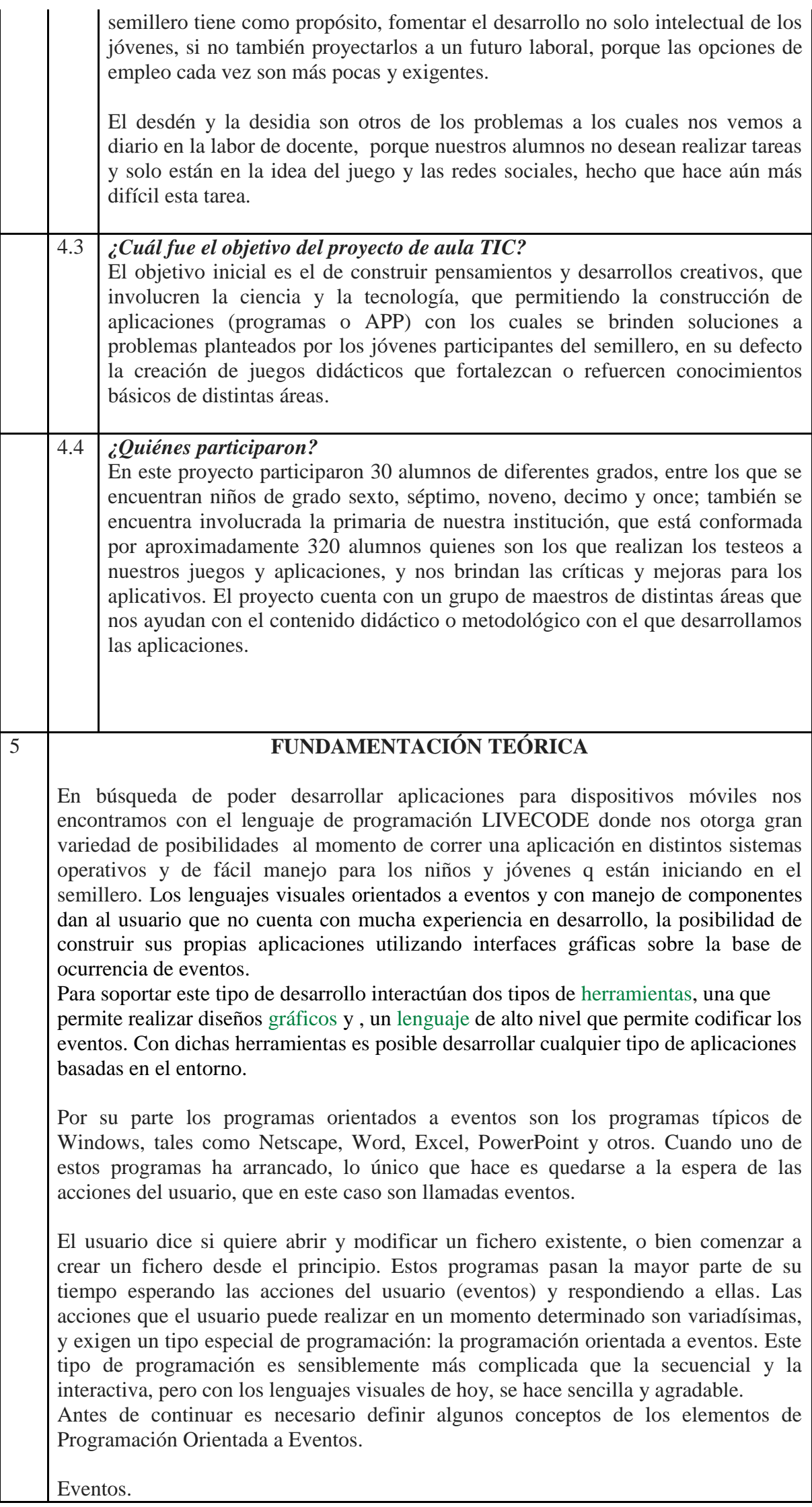

Ya se ha dicho que las acciones del usuario sobre el programa se llaman eventos. Son eventos típicos el click sobre un botón, el hacer doble click sobre el nombre de un fichero para abrirlo, el arrastrar un icono, el pulsar una tecla o combinación de teclas, el elegir una opción de un menú, el escribir en una caja de texto, o simplemente mover el ratón.

LiveCode hace que sea fácil de convertir sus conceptos, ideas o diseños en poderosas aplicaciones para escritorio, móviles y de servidor. Esta aplicación tiene una interfaz fácil de usar de arrastrar y soltar para crear la interfaz de usuario, una vez que haya creado su interfaz de usuario es de alto nivel, utiliza el Inglés como idioma para codificar la aplicación. LiveCode es una compilación lenguaje libre para que pueda ejecutar y editar su aplicación en vivo, lo que le permite añadir código gradualmente, y desarrollar de forma iterativa, las pruebas sobre la marcha, sin tiempo de compilación o demora.

Una aplicación LiveCode es completamente multiplataforma. Eso significa que usted puede construir cualquier aplicación, se crea para funcionar en Windows, Mac OS, Linux, iOS, Android o un servidor.

Creación de una aplicación gráfica sencilla en LiveCode puede tomar sólo unos minutos. En primer lugar se crea una interfaz de usuario, incluidas las ventanas, paletas, cuadros de diálogo que se requieren. Luego de llenar la interfaz de usuario con los controles, como botones, casillas de verificación, campos de texto o menús. Por último, se utiliza el lenguaje de programación Inglés-como LiveCode de decirle a su aplicación cómo comportarse.

Pilas, tarjetas y objetos

El primer paso en la creación de una aplicación LiveCode es la creación de una ventana, que en LiveCode se llama una pila. Cada ventana se ve en LiveCode es una pila. Paletas, cuadros de diálogo y ventanas estándar son todas las pilas.

Cada pila contiene uno o más conjuntos de información llamado tarjetas. Cada tarjeta puede tener un aspecto diferente o todas las cartas en una pila puede tener el mismo aspecto. Al ir de tarjeta a tarjeta en una pila, se cambia lo que se muestra en la ventana de esa pila. Usted puede pensar en una pila LiveCode como una pila de cartas (de ahí el nombre), donde se puede voltear a través de las tarjetas, pero sólo una tarjeta a la vez es visible. Una pila puede tener una sola tarjeta o número de cartas.

Todos los objetos de la interfaz de usuario (controles) se crean arrastrándolos a una zona de la tarjeta.

Cualquier aplicación gráfica se construye utilizando LiveCode estará basado en objetos. Con LiveCode normalmente crea los objetos de su aplicación antes de escribir ningún código. Puedes empezar por dibujar los botones, campos de texto y otros controles que componen la aplicación. LiveCode funciona como otro diseño, el dibujo o el entorno de desarrollo de aplicaciones. Puede seleccionar los controles haciendo clic en ellos, moverlos arrastrándolos alrededor, cambiar su tamaño, y cambiar su capa para moverlos más cerca o más lejos de la parte superior de la interfaz.

Una vez que tenga los objetos en su lugar, se puede proceder a conectar código para cada objeto de responder a los eventos que desee. LiveCode incluye objetos para todos los elementos básicos del sistema operativo, incluyendo botones, casillas de verificación, campos de texto, menús, gráficos y muchos más. Además hay controles móviles nativas y usted puede crear y personalizar sus propios objetos que se ven y se comportan como quieras.

Una aplicación LiveCode es impulsado por las acciones del usuario. LiveCode vigila constantemente el equipo para las acciones comunes, como hacer clic en un botón, escribiendo en un campo, el envío de datos a través de una red, o dejar de una aplicación.

Cuando se produce un evento, LiveCode envía un mensaje al objeto más apropiado. Al escribir su programa, a decidir qué mensajes quiere que su programa para responder a. Por ejemplo, si un usuario hace clic en un botón, LiveCode envía un mensaje al botón. Usted añade código al botón que dice que la forma de responder a que se hace clic en.

Hay una amplia gama de posibles eventos. Cuando un usuario hace clic en un botón, una serie de eventos se envían al botón. Por ejemplo, cuando el ratón primero se mueve dentro de la frontera del botón se envía un mensaje MouseEnter. A continuación, una serie de mensajes mouseMove se envían como se mueve el ratón sobre el botón. Cuando se suelta el botón del ratón se envía un mensaje mouseDown y cuando se suelta el ratón se envía un mensaje mouseUp. Usted no tiene que responder a todos estos eventos. Sólo tiene que introducir el código dentro de un objeto de manejar los eventos que desea que su aplicación responde a.

#### Los mensajes y la ruta del mensaje

Cada objeto LiveCode es parte de otro objeto, de un tipo de objeto diferente. Por ejemplo, cada objeto es parte de una tarjeta, cada tarjeta es parte de una pila etc. Esta jerarquía de objetos define la relación de propiedad y la herencia entre los objetos.

Si un mensaje no es manejado por el objeto al que se envía inicialmente, lo que significa que ha optado por no responder a ese mensaje, se pasa al propietario del objeto inicial. En LiveCode el orden en que los objetos tienen la oportunidad de responder a un mensaje se denomina la ruta del mensaje y se basa en la jerarquía de objetos. Esto hace que sea posible agrupar funcionalidad similar junto a diferentes niveles dentro de la aplicación.

### 6 **METODOLOGÍA**

El **desarrollo ágil de software** refiere a métodos de ingeniería del software basados en el [desarrollo iterativo e incremental,](http://es.wikipedia.org/wiki/Desarrollo_iterativo_e_incremental) donde los requisitos y soluciones evolucionan mediante la colaboración de grupos auto organizados y multidisciplinarios. Existen muchos métodos de desarrollo ágil; la mayoría minimiza riesgos desarrollando software en lapsos cortos. El software desarrollado en una unidad de tiempo es llamado una iteración, la cual debe durar de una a cuatro semanas. Cada iteración del ciclo de vida incluye: planificación, análisis de requisitos, diseño, codificación, revisión y documentación. Una iteración no debe agregar demasiada funcionalidad para justificar el lanzamiento del producto al mercado, sino que la meta es tener una «demo» (sin errores) al final de cada iteración. Al final de cada iteración el equipo vuelve a evaluar las prioridades del proyecto.

Los métodos ágiles enfatizan las comunicaciones cara a cara en vez de la documentación. La mayoría de los equipos ágiles están localizados en una simple oficina abierta, a veces llamadas "plataformas de lanzamiento" (*[bullpen](http://en.wikipedia.org/wiki/bullpen)* en inglés). La oficina debe incluir revisores, escritores de documentación y ayuda, diseñadores de iteración y [directores de proyecto.](http://es.wikipedia.org/wiki/Director_de_proyecto) Los métodos ágiles también enfatizan que el software funcional es la primera medida del progreso. Combinado con la preferencia por las comunicaciones cara a cara, generalmente los métodos ágiles son criticados y tratados como "indisciplinados" por la falta de documentación técnica.

Historia: la definición moderna de desarrollo ágil de software evolucionó a mediados de la década de 1990 como parte de una reacción contra los métodos de "peso pesado", muy estructurados y estrictos, extraídos del modelo de desarrollo en cascada. El proceso originado del uso del modelo en cascada era visto como burocrático, lento, degradante e inconsistente con las formas de desarrollo de software que realmente

realizaban un trabajo eficiente.

Los métodos de desarrollo ágiles e iterativos pueden ser vistos como un retroceso a las prácticas observadas en los primeros años del desarrollo de software (aunque en ese tiempo no había metodologías formales). Inicialmente, los métodos ágiles fueron llamados métodos de "peso liviano".

En el año [2001,](http://es.wikipedia.org/wiki/2001) miembros prominentes de la comunidad se reunieron en [Snowbird,](http://es.wikipedia.org/w/index.php?title=Snowbird,_Utah&action=edit&redlink=1)  [Utah,](http://es.wikipedia.org/w/index.php?title=Snowbird,_Utah&action=edit&redlink=1) y adoptaron el nombre de "métodos ágiles". Poco después, algunas de estas personas formaron la "alianza ágil", una organización sin fines de lucro que promueve el desarrollo ágil de aplicaciones. Muchos métodos similares al ágil fueron creados antes del 2000. Entre los más notables se encuentran: [Scrum](http://es.wikipedia.org/wiki/Scrum) [\(1986\)](http://es.wikipedia.org/wiki/1986), Crystal Clear (cristal transparente), [programación extrema](http://es.wikipedia.org/wiki/Programaci%C3%B3n_extrema) (en inglés *eXtremeProgramming* o XP, [1996\)](http://es.wikipedia.org/wiki/1996), desarrollo de software adaptativo, featuredrivendevelopment, [Método de](http://es.wikipedia.org/wiki/M%C3%A9todo_de_desarrollo_de_sistemas_din%C3%A1micos)  [desarrollo de sistemas dinámicos](http://es.wikipedia.org/wiki/M%C3%A9todo_de_desarrollo_de_sistemas_din%C3%A1micos) (en inglés *DynamicSystemsDevelopmentMethod* o *DSDM*, [1995\)](http://es.wikipedia.org/wiki/1995).

[Kent Beck](http://es.wikipedia.org/wiki/Kent_Beck) creó el método de Programación Extrema (usualmente conocida como XP) en 1996 como una forma de rescatar el proyecto del Sistema exhaustivo de compensaciones de Chrysler (C3). Mientras Chrysler cancelaba ese proyecto, el método fue refinado por Ron Jeffries.

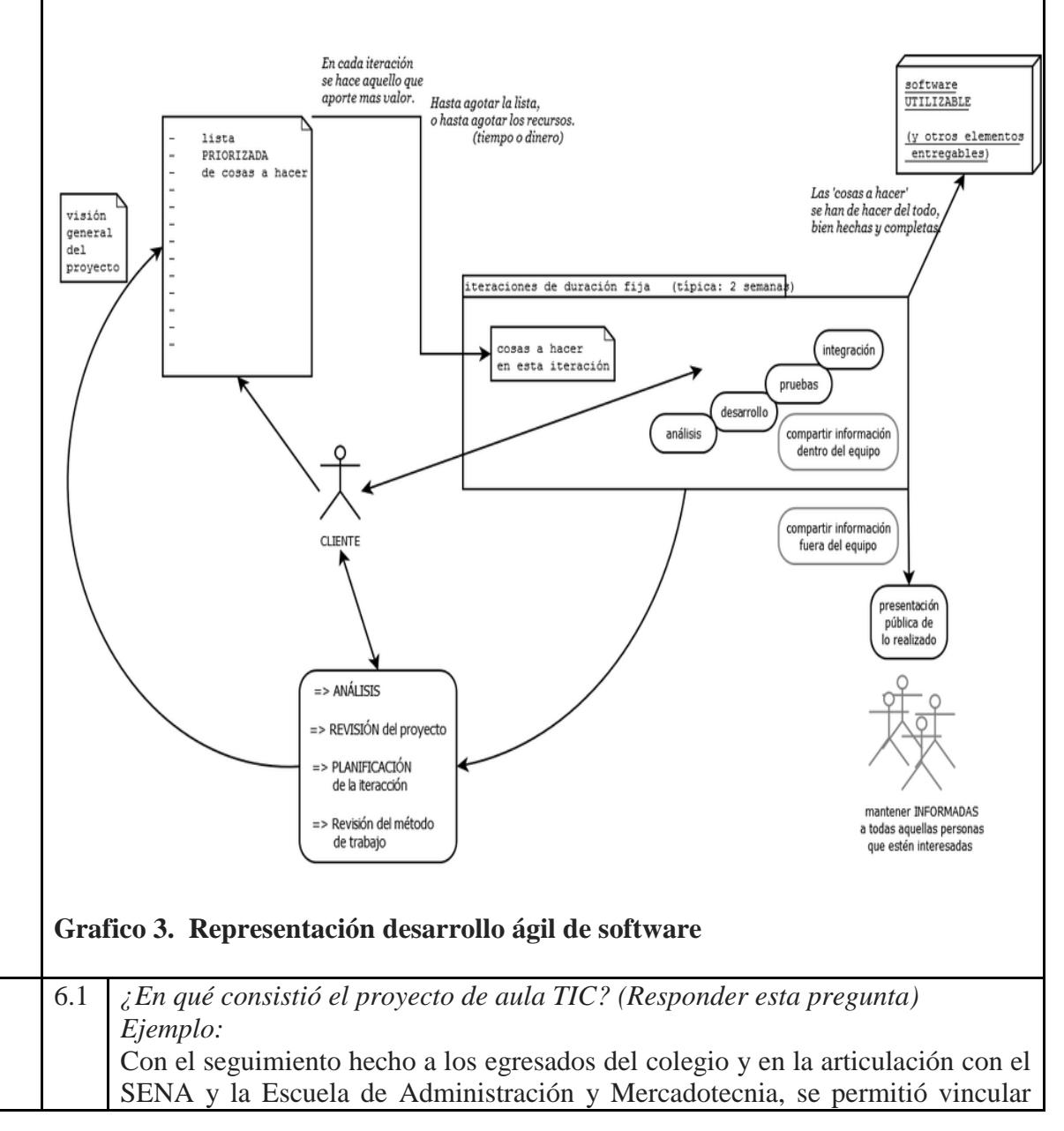

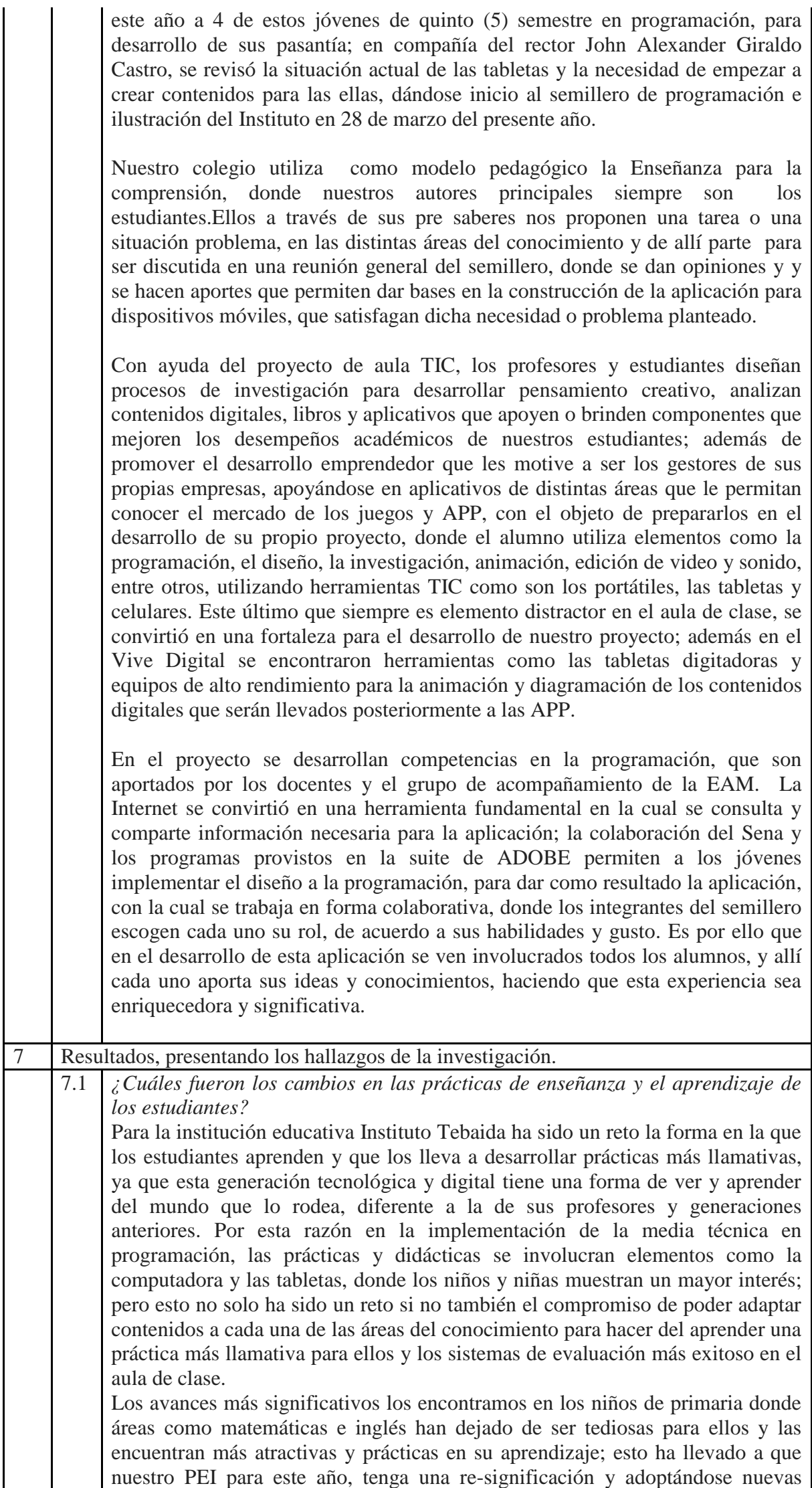

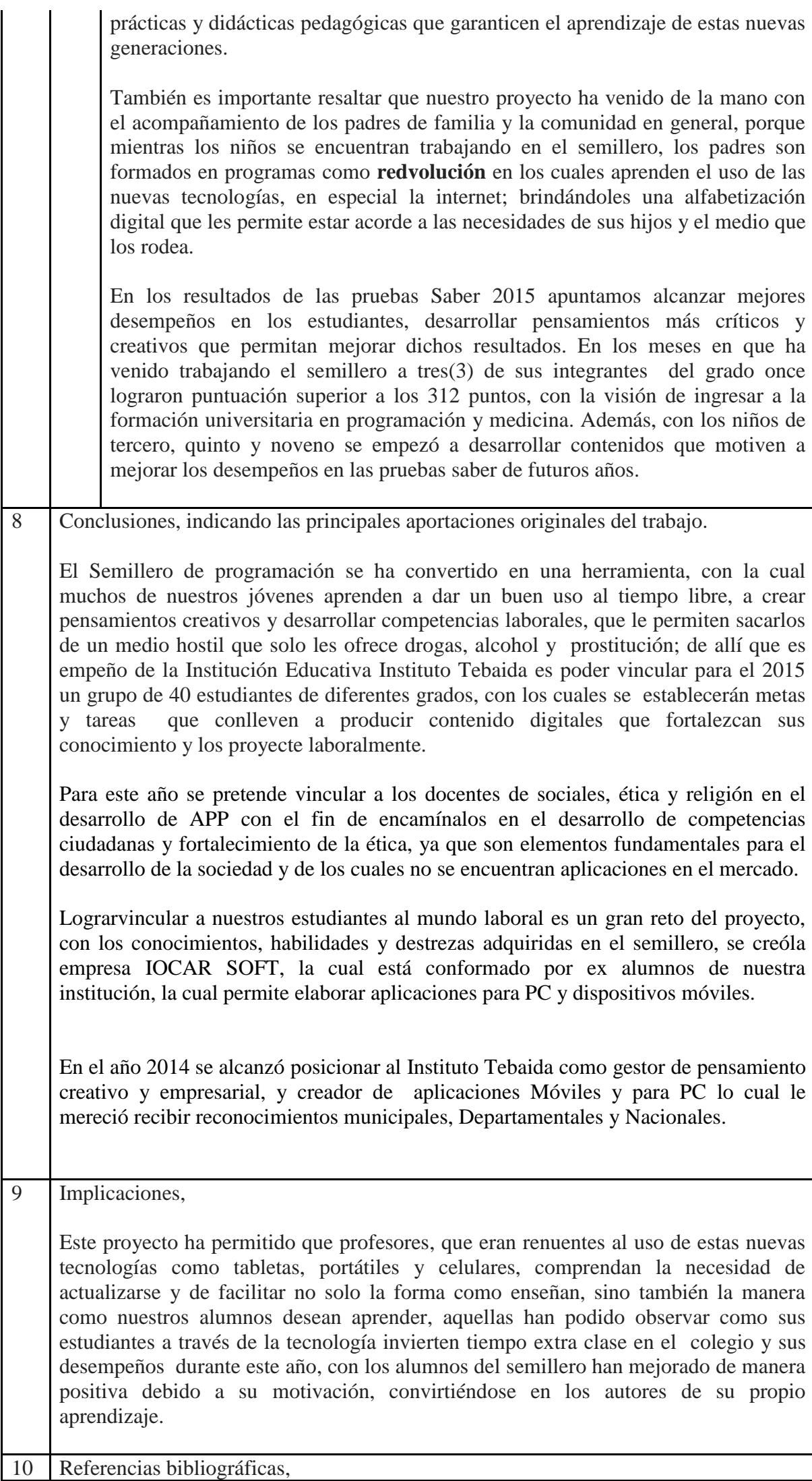

- Cockburn, Alistair. *Agile Software Development*. Highsmith Series.
- Chin, Gary (2004). *Agile Project Management: How to Succeed in the Face of Changing Project Requirements*. AMACOM.
- Martinez, Gustavo (2011). *Coding, quality check and documentation (300%): Get them from the same development team!*.VPD.

Webgrafia

http://es.wikipedia.org/wiki/Desarrollo %C3%A1gil de software

<http://www.livecode.com/>página web donde encuentra el software que permite el desarrollo de nuestras aplicaciones

<http://www.aulaclic.es/photoshop-cs5/>© aulaClic S.L. Todos los derechos reservados. Agosto-2010

[http://download.myimageconverter.com/index.jhtml?partner=^AZ0^xdm107&pkw=E](http://download.myimageconverter.com/index.jhtml?partner=%5eAZ0%5exdm107&pkw=Edit%20Photo%20Image) [dit%20Photo%20Image](http://download.myimageconverter.com/index.jhtml?partner=%5eAZ0%5exdm107&pkw=Edit%20Photo%20Image) permite convertir y bajar de peso imágenes, BMP, EPS, GIF, JPEG,

PNG, SVG, TIFF, PICT programa FREE

<http://lessons.runrev.com/> curso inicio en livecode Traído a usted por [RunRevLtd](http://www.runrev.com/) , Registrada en Escocia, No. SC200728

<http://developer.android.com/sdk/index.html> sitio web de descarga del

programa sdk android que permite exportar las aplicaciones a ese sistema operativo.

Editor de código inteligente

Google play – play store lugar de ubicación de las APP para descargar masivas

# **videos**

<https://www.youtube.com/watch?v=w-BQlBmhavI&t=26s> <https://www.youtube.com/watch?v=Jkpkc9AyfVM>

<https://www.youtube.com/watch?v=qv1zL59pRnM&t=1s>

# PAGINA WEB

[www.semilleroinstebaida.com](http://www.semilleroinstebaida.com/)

fotografías [https://carousel.dropbox.com/photos/cc/Dh8nuUaJUT80gxw#lh:8-](https://carousel.dropbox.com/photos/cc/Dh8nuUaJUT80gxw#lh:8-IMG_20141029_200142.jpg) [IMG\\_20141029\\_200142.jpg](https://carousel.dropbox.com/photos/cc/Dh8nuUaJUT80gxw#lh:8-IMG_20141029_200142.jpg)

[https://www.dropbox.com/sh/nas6jq4x3p28mp3/AAAF08r5EoTqncqeAqd-](https://www.dropbox.com/sh/nas6jq4x3p28mp3/AAAF08r5EoTqncqeAqd-NTTba?dl=0)[NTTba?dl=0](https://www.dropbox.com/sh/nas6jq4x3p28mp3/AAAF08r5EoTqncqeAqd-NTTba?dl=0)

## periódico

[http://www.cronicadelquindio.com/noticia-completa-titulo](http://www.cronicadelquindio.com/noticia-completa-titulo-aplicacion_celular_para_fiestas_de_la_tebaida_fue_creada_por_estudiantes-seccion-regional-nota-77018.htm)[aplicacion\\_celular\\_para\\_fiestas\\_de\\_la\\_tebaida\\_fue\\_creada\\_por\\_estudiantes-seccion](http://www.cronicadelquindio.com/noticia-completa-titulo-aplicacion_celular_para_fiestas_de_la_tebaida_fue_creada_por_estudiantes-seccion-regional-nota-77018.htm)[regional-nota-77018.htm](http://www.cronicadelquindio.com/noticia-completa-titulo-aplicacion_celular_para_fiestas_de_la_tebaida_fue_creada_por_estudiantes-seccion-regional-nota-77018.htm)

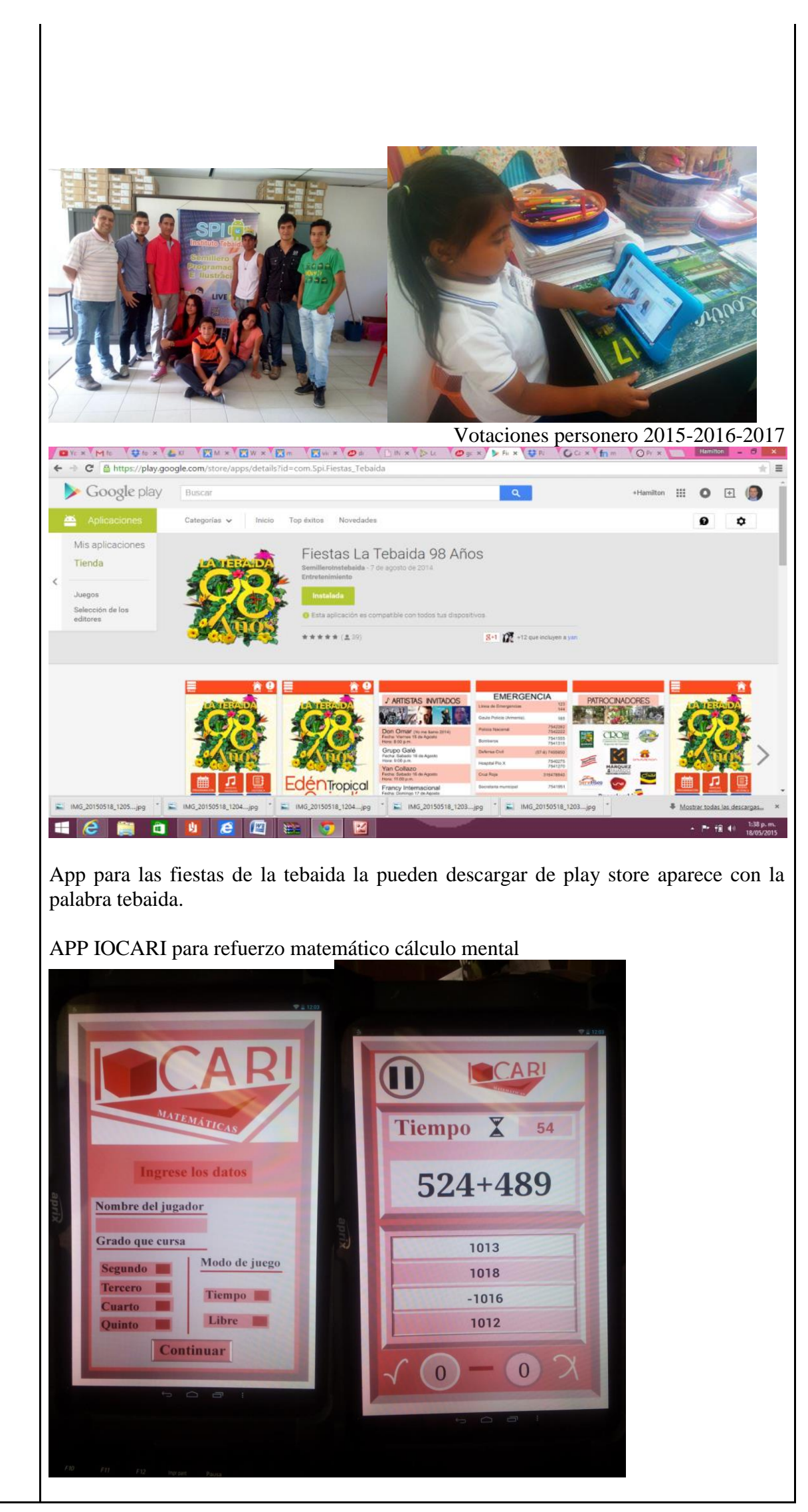

CRA6 CALLE 15 ESQUINA LA TEBAIDA QUINDIO [WWW.INSTITUTOTEBAIDA.EDU.CO](http://www.institutotebaida.edu.co/) Email: [institutotebaida@gmail.com](mailto:institutotebaida@gmail.com) Teléfonos 7542183 -7530200 LA TEBAIDA - QUINDIO

APP Paisaje Cultural Cafetero presentación del paisaje cultural cafetero y 3 jueguitos que propenden desarrollo de conciencia en el cuidado del PCC.

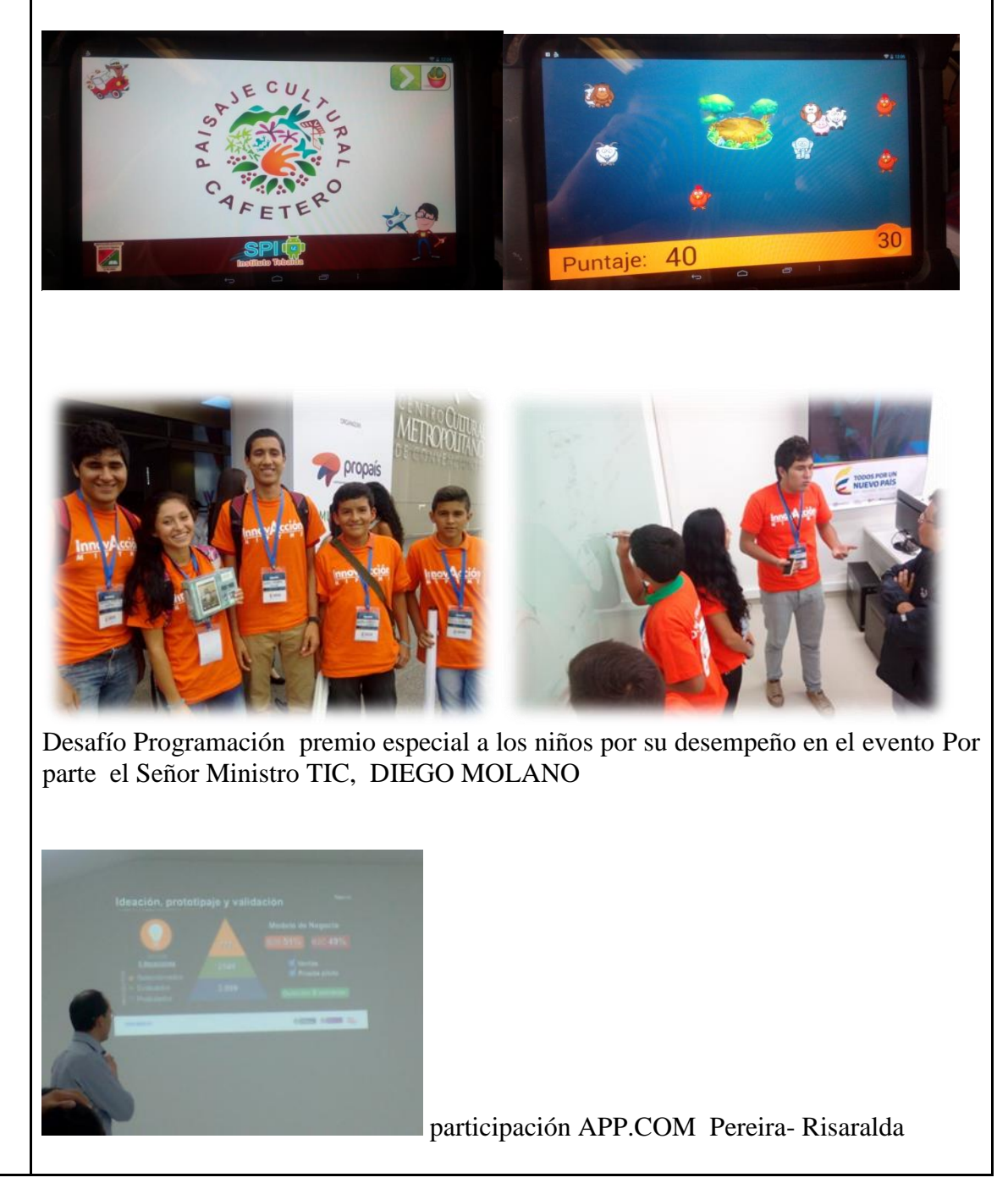

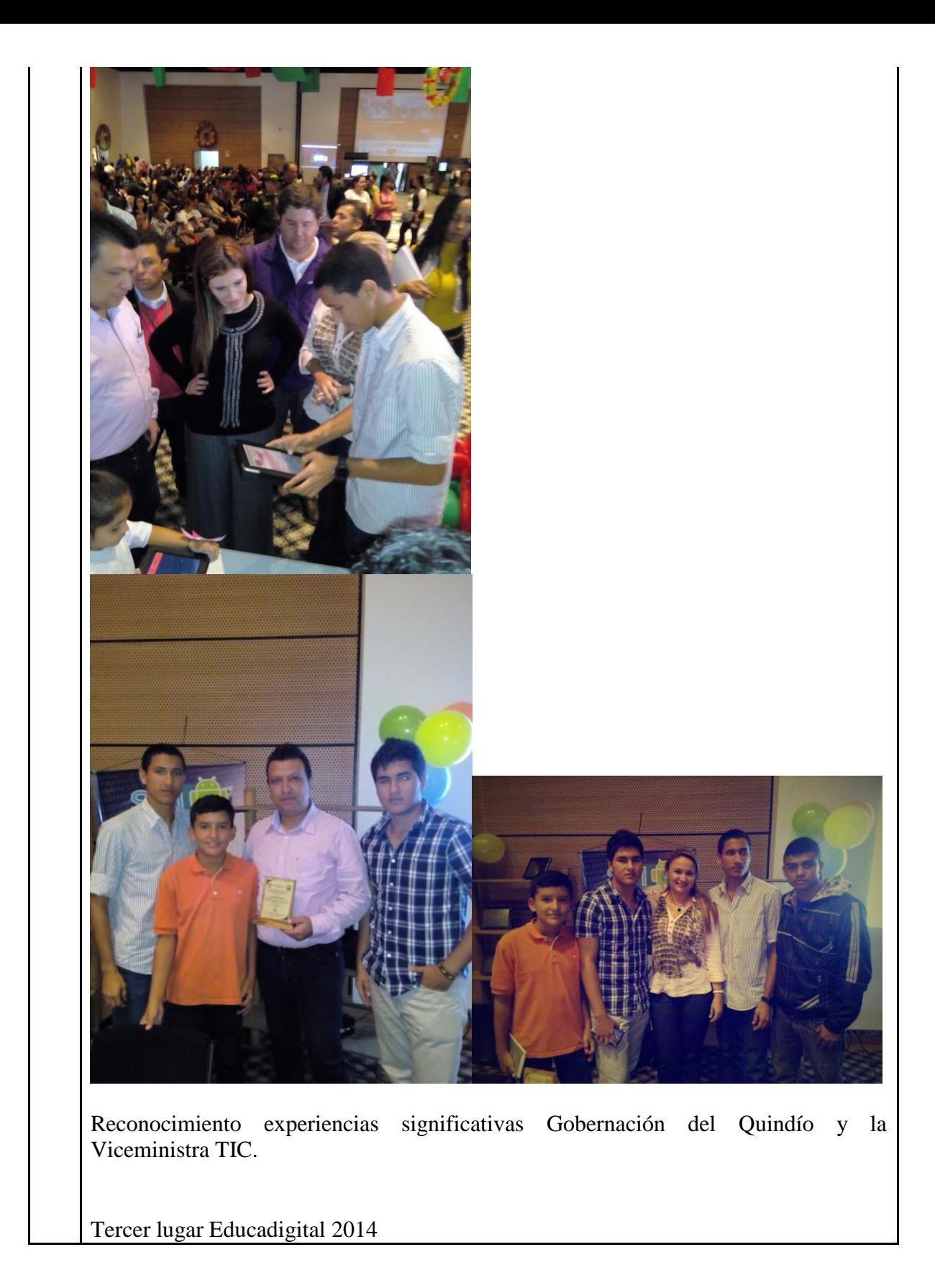

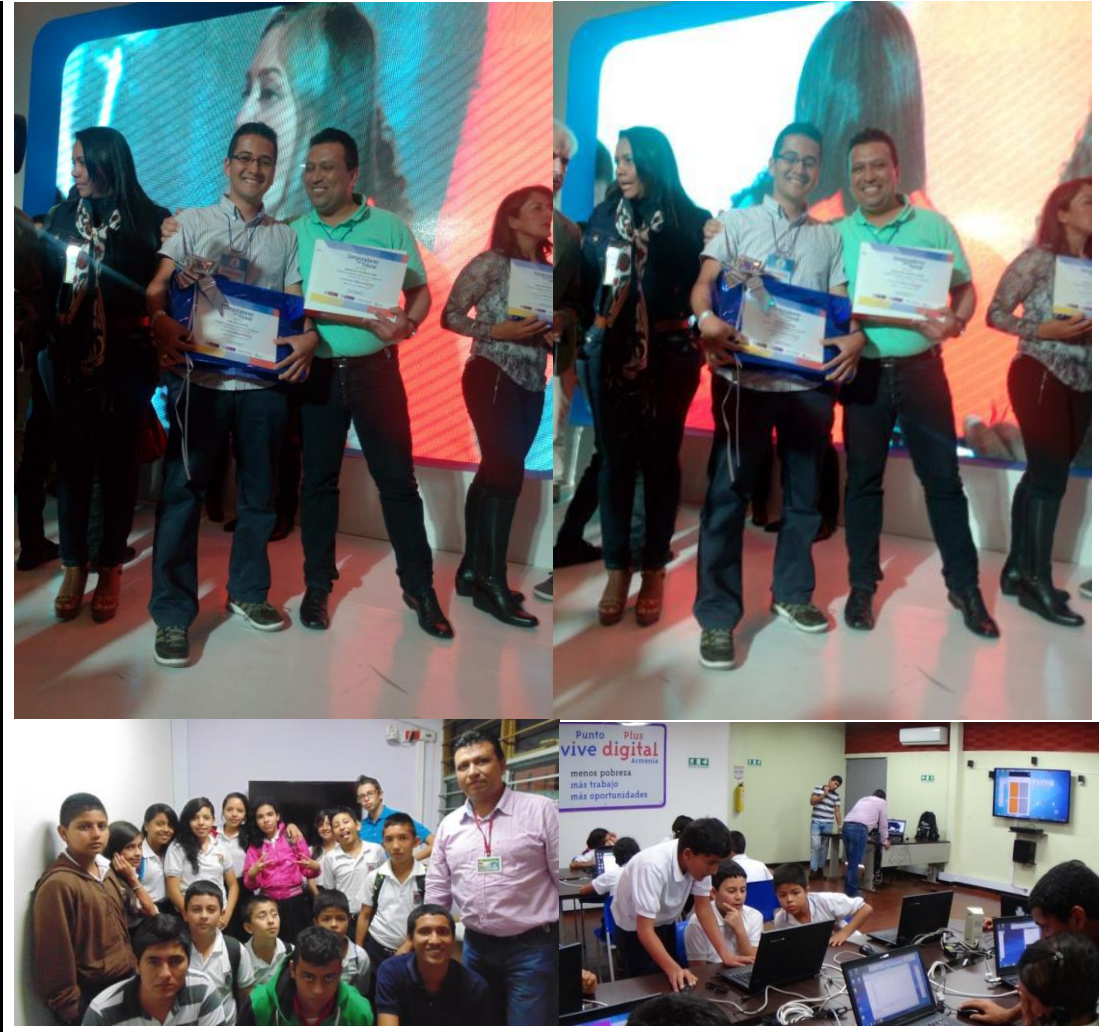

Practica enviada a la UNESCO investigación USO DE LAS TIC EN EL AULA, para Latinoamérica mes de marzo de 2015

PONENTE foro USO DE LAS TIC EN EL AULA Armenia 30 DE ABRIL universidad la Gran Colombia

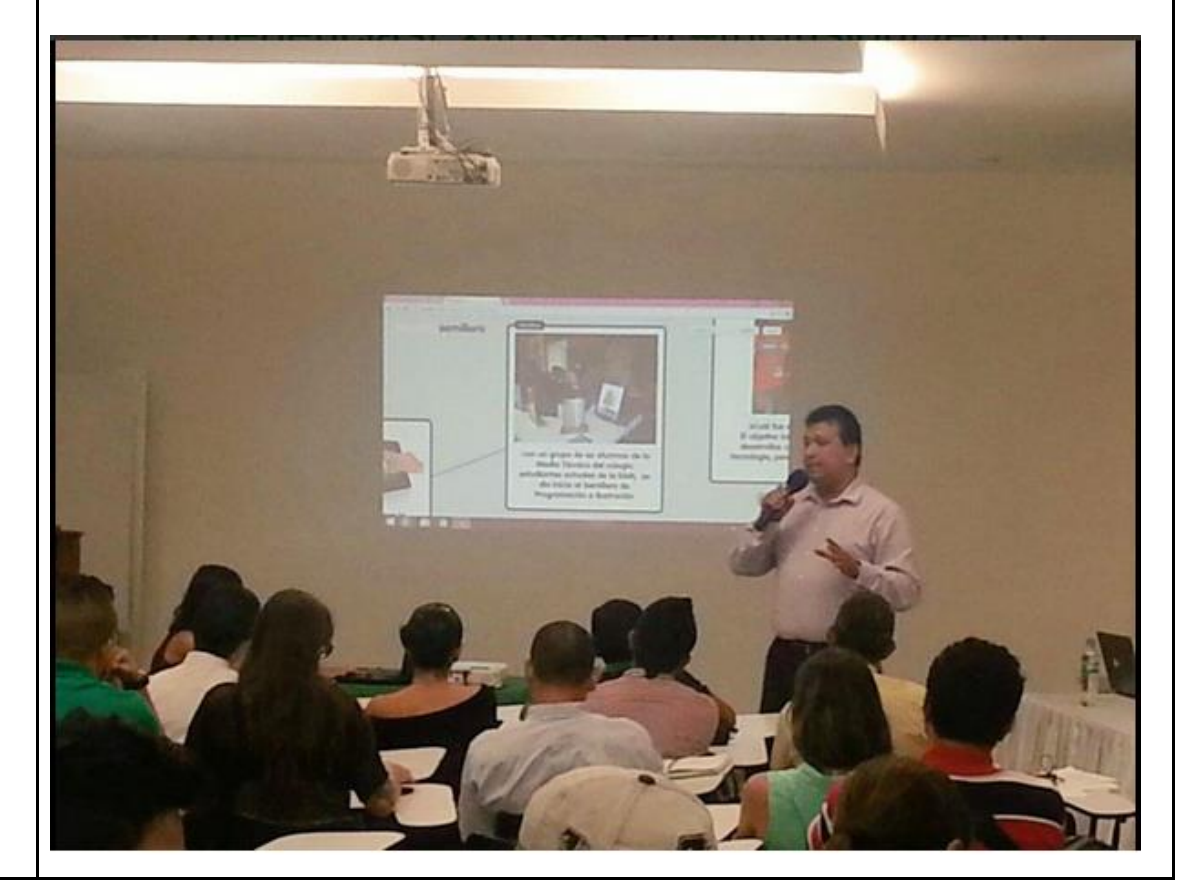

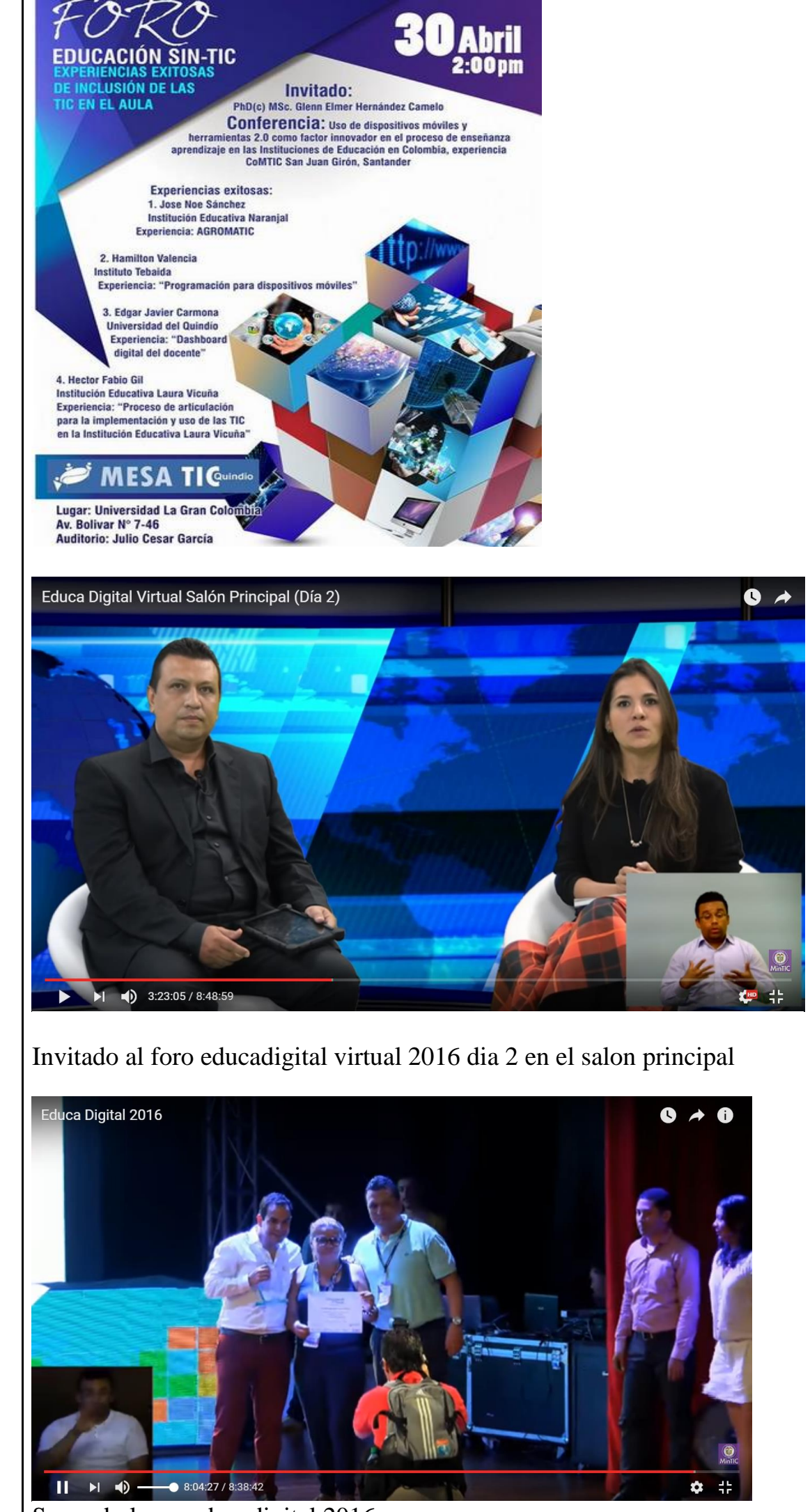